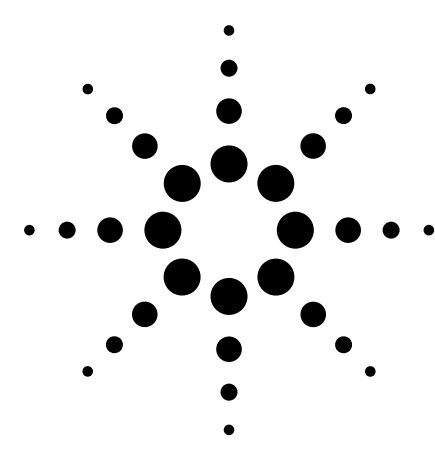

# **10-bit I2C Triggering Using an Agilent 54620/54640 Series Oscilloscope**

Application Note 1428

by John Zuidema, Agilent Technologies

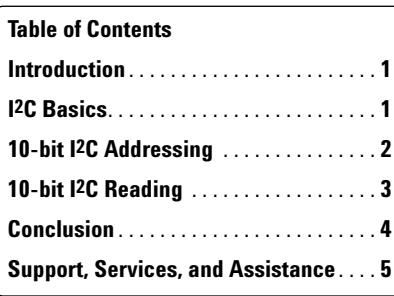

## **Introduction**

The basic I2C bus, an acronym for inter-IC bus, with a data transfer rate up to 100 kbits/s and 7-bit addressing, was originally introduced nearly 20 years ago. As data transfer rates and application functionality have rapidly increased, the I2C-bus specification has been enhanced to include 10-bit addressing and Fast Mode, meeting the demand for higher speeds and more address spaces.

The Agilent 54620 Series oscilloscopes offer I2C trigger mode to help designers verify the I2C communication handshaking in their embedded designs. This paper explains how to trigger an Agilent 54620 Series oscilloscope on the addressing of a 10-bit I2C device, as well as the first data byte read from a 10-bit I2C device, in some common situations.

### **I2C Basics**

The I2C bus is a simple bi-directional, 2-wire bus developed by Philips Semiconductor in the 1980's for efficient inter-IC control. A wide range of I2C-bus chips are available now such as AD/DA converters, EEPROM, LCD drivers, digital controllable potentiometers, etc., that allow a micro-controller to connect easily to real-world components. Most of the frame grabber and TV tuner cards on the market use the I2C bus, for example.

The bus physically consists of a ground connection and two active wires: a serial data line (SDA) and a serial clock line (SCL). Because of the efficient 2-wire configuration used by the I2C interface compared to that of the MICROWIRE and SPI interface, reduced board space and pin count allow the designer to have more creative flexibility while reducing interconnecting costs.

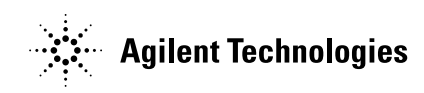

# **10-bit I2C Addressing**

Ten-bit addressing allows the use of up to 1024 additional addresses to prevent problems with the allocation of slave addresses as the number of I2C devices in a system rapidly expands. Ten-bit addressing does not affect the existing 7-bit addressing, allowing devices with 7-bit or 10-bit addresses to be connected to the same I2C bus. Both 7-bit and 10-bit addressing devices can be used in Standard-, Fast- or High-speed mode systems. Memory devices such as EEPROMS are one of the more common 10-bit I2C address usages.

Each device is recognized by a unique address. Before data can be transferred to or from a 10-bit device, the device must first be addressed. This involves telling the devices on the bus which one has to receive or transmit data. The format for addressing a 10-bit I2C device is:

### S 11110XX0 A XXXXXXXX A

Where

S = start condition,

A = acknowledge, and

"XX … XXXXXXXX" = 10-bit address of the device.

The following steps explain how to set up the scope to trigger on the addressing of a 10-bit device with an address of 0x203  $(1000000011_2)$ . Figure 1 shows the correct setup after the following steps have been completed. (See table 1 for more examples of 10-bit addressing.)

- 1. Set up the "Clock" and "Data" source controls just as in 7-bit I2C.
- 2. Set the "Trigger on:" control to "Frame(Start:Addr:Write: Ack:Data)"; this is the only selection that will work.
- 3. Set the "Address" control to the hexadecimal value of 11110XX2, where XX are the two most significant bits of the

10-bit address. In this example, the two most significant bits are 102, so the "Address" control would be set to  $1111010<sub>2</sub>$ or "0x7A". The "Address" control will always be between 0x78 and 0x7B, inclusive, when addressing 10-bit parts.

4. Set the "Data" control to the last 8 bits of the 10-bit address, for this example  $00000011_2$ or "0x03".

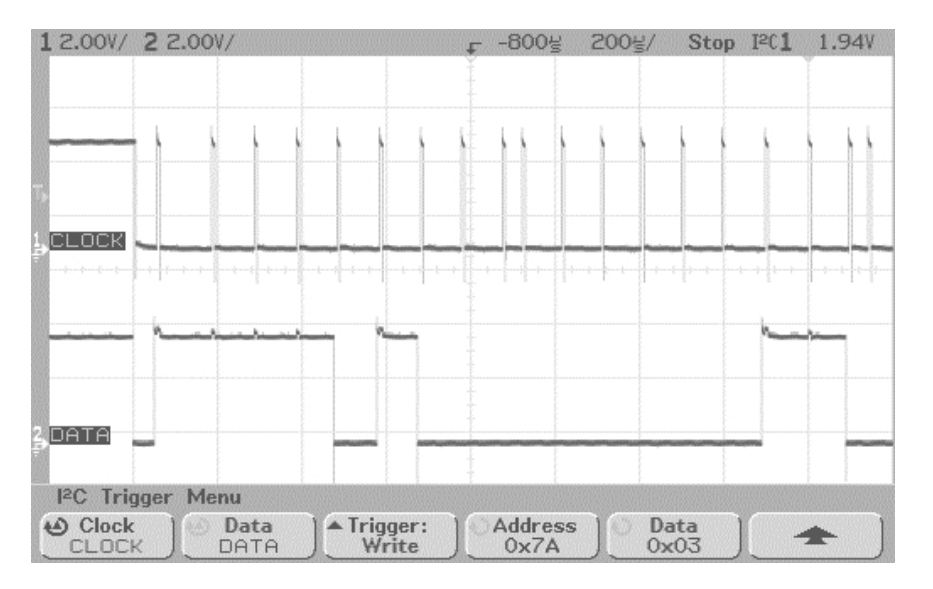

**Figure 1. Setup for triggering an Agilent 54620 Series oscilloscope on the addressing of a 10-bit device with an address of 0x203 (10000000112)**

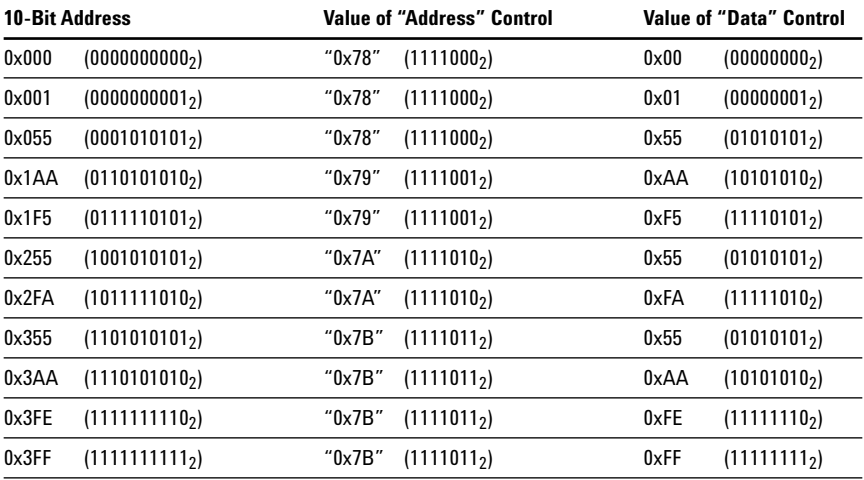

**Table 1. Examples of 10-bit addresses and corresponding "Address" and "Data" control values**

# **10-bit I2C Reading**

Let's examine how to trigger an Agilent Technologies 54620 Series oscilloscope on a read from a 10-bit I2C device. The format for a read from a 10-bit I2C device is:

### Sr 11110XX1 A YYYYYYYY A

Where

Sr = restart condition (sometime after the initial addressing of the 10-bit device),

A = acknowledge,

XX = two most significant bits of the 10-bit address, and

YYYYYYYY = first data byte read from the device.

Please note that this method cannot ensure that the analyzer will trigger on a specific 10-bit device, but rather it will trigger on a read from any 10-bit device that has the same two most significant bits in the address. This will not be a problem if only one 10-bit device is attached to the bus or if each of the 10-bit devices on the bus is from a different address range listed in table 2. However, if multiple 10-bit devices from the same address range are attached to the bus and can be read from, then any of those devices could generate the trigger.

The following steps explain how to set up the scope to trigger on a read from a 10-bit device with an address of 0x203 (10000000112)

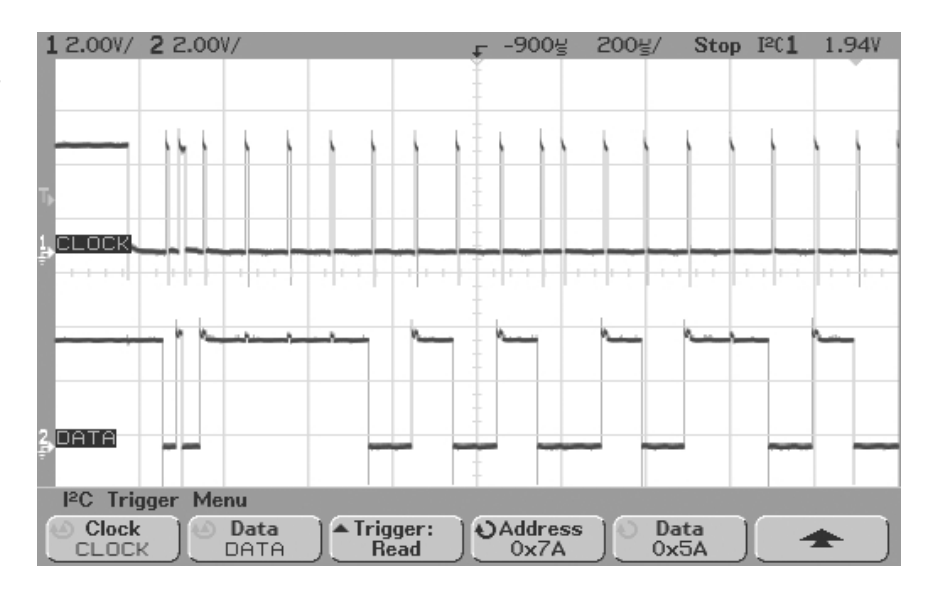

#### **Figure 2. Setup for triggering an Agilent 54620 Series oscilloscope on the read from a 10-bit device with a 0x203 (10000000112) address and first data byte of 0x5A**

and first data byte of 0x5A. Figure 2 shows the correct setup after the following steps have been completed.

- 1. Set up the "Clock" and "Data" source controls just as in 7-bit I2C.
- 2. Set the "Trigger on:" control to "Frame(Start:Addr:Read: Ack:Data)"; this is the only setting that will work.
- 3. Set the "Address" control to the hexadecimal value of 11110XX2, where XX are the two most significant bits of the 10-bit address. In this example, the two most significant bits are 102, so the "Address" control would be set to 11110102 or "0x7A". The "Address" control will always be between

0x78 and 0x7B, inclusive, when addressing 10-bit parts. Refer to table 2 for the correct values of the "Address" control for a given 10-bit address.

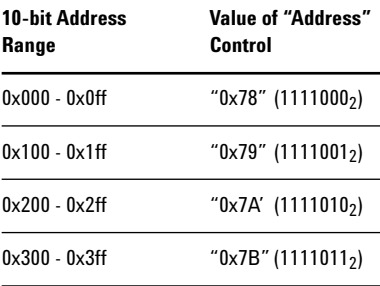

#### **Table 2. "Address" control values for 10-bit addresses**

4. Set the "Data" control to either don't care ("0xXX") or the first byte of data expected from the 10-bit device. In this example, the first byte of data expected is 0x5A.

# **Conclusion**

**4**

The I2C bus is an easy and economic solution for adding peripherals to your microcontroller-based circuitry. Monitoring bus activities using a regular scope has been a very challenging job. However, with an Agilent 54620 Series oscilloscope offering I2C trigger mode as standard, you can easily verify your I2C communication handshaking and then use it to ensure that the correct data is being transmitted to and received from the I2C devices.

#### **Agilent Technologies' Test and Measurement Support, Services, and Assistance**

Agilent Technologies aims to maximize the value you receive, while minimizing your risk and problems. We strive to ensure that you get the test and measurement capabilities you paid for and obtain the support you need. Our extensive support resources and services can help you choose the right Agilent products for your applications and apply them successfully. Every instrument and system we sell has a global warranty. Support is available for at least five years beyond the production life of the product. Two concepts underlie Agilent's overall support policy: "Our Promise" and "Your Advantage."

#### **Our Promise**

Our Promise means your Agilent test and measurement equipment will meet its advertised performance and functionality. When you are choosing new equipment, we will help you with product information, including realistic performance specifications and practical recommendations from experienced test engineers. When you use Agilent equipment, we can verify that it works properly, help with product operation, and provide basic measurement assistance for the use of specified capabilities, at no extra cost upon request. Many self-help tools are available.

#### **Your Advantage**

Your Advantage means that Agilent offers a wide range of additional expert test and measurement services, which you can purchase according to your unique technical and business needs. Solve problems efficiently and gain a competitive edge by contracting with us for calibration, extra-cost upgrades, out-of-warranty repairs, and on-site education and training, as well as design, system integration, project management, and other professional engineering services. Experienced Agilent engineers and technicians worldwide can help you maximize your productivity, optimize the return on investment of your Agilent instruments and systems, and obtain dependable measurement accuracy for the life of those products.

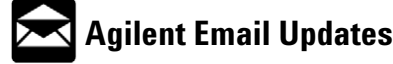

**www.agilent.com/find/emailupdates** Get the latest information on the products and applications you select.

# **Agilent Direct**

#### **www.agilent.com/find/agilentdirect**

Quickly choose and use your test equipment solutions with confidence.

#### **Agilent T&M Software and Connectivity**

Agilent's Test and Measurement software and connectivity products, solutions and developer network allows you to take time out of connecting your instruments to your computer with tools based on PC standards, so you can focus on your tasks, not on your connections. Visit **www.agilent.com/find/connectivity** for more information.

**By internet, phone, or fax, get assistance with all your test & measurement needs**

## **Online assistance:**

**www.agilent.com/find/assist**

#### **Phone or Fax United States:**

(tel) 800 829 4444

#### **Canada:**

(tel) 877 894 4414 (fax) 905 282 6495

#### **China:**

(tel) 800 810 0189 (fax) 800 820 2816

#### **Europe:**

(tel) (31 20) 547 2323 (fax) (31 20) 547 2390

#### **Japan:**

(tel) (81) 426 56 7832 (fax) (81) 426 56 7840

#### **Korea:**

(tel) (82 2) 2004 5004 (fax) (82 2) 2004 5115

#### **Latin America:**

(tel) (305) 269 7500 (fax) (305) 269 7599

#### **Taiwan:**

(tel) 0800 047 866 (fax) 0800 286 331

#### **Other Asia Pacific Countries:**

(tel) (65) 6375 8100 (fax) (65) 6836 0252 Email: tm\_asia@agilent.com

**Product specifications and descriptions in this document subject to change without notice.**

**© Agilent Technologies, Inc. 2004 March 11, 2004** 

**5988-5998EN**

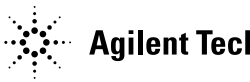